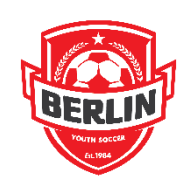

Upload Player Photo

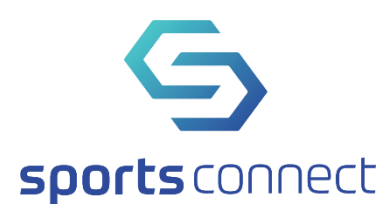

## CJSA Standard

Player/coaching photos are used for identification purposes. Photos should be similar to those used for passports and legal IDs.

To help clarify the criteria, these are the instructions found in the soccer connect software when uploading photos.

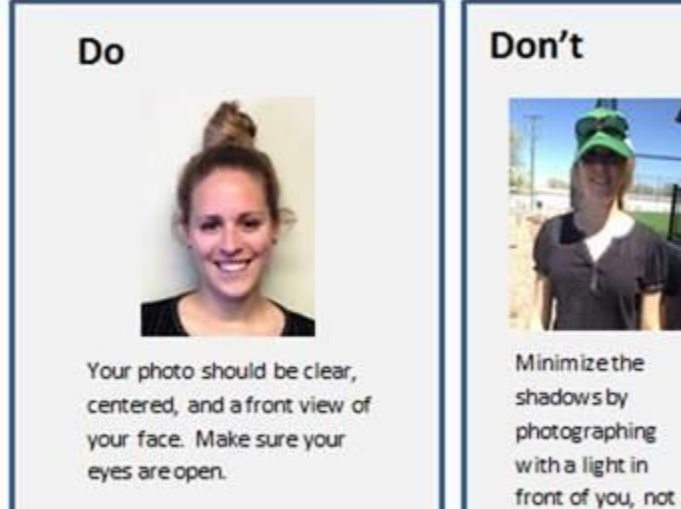

## Don't

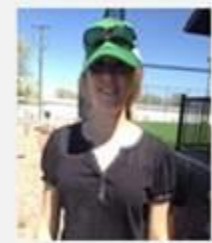

behind you.

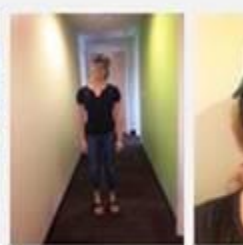

Your face should be most of the above the shoulders.

Sunglasses and hats will not be frame. It must be accepted. No funny faces.

You should see a page that looks similar to this (this is a test account I have on the system).

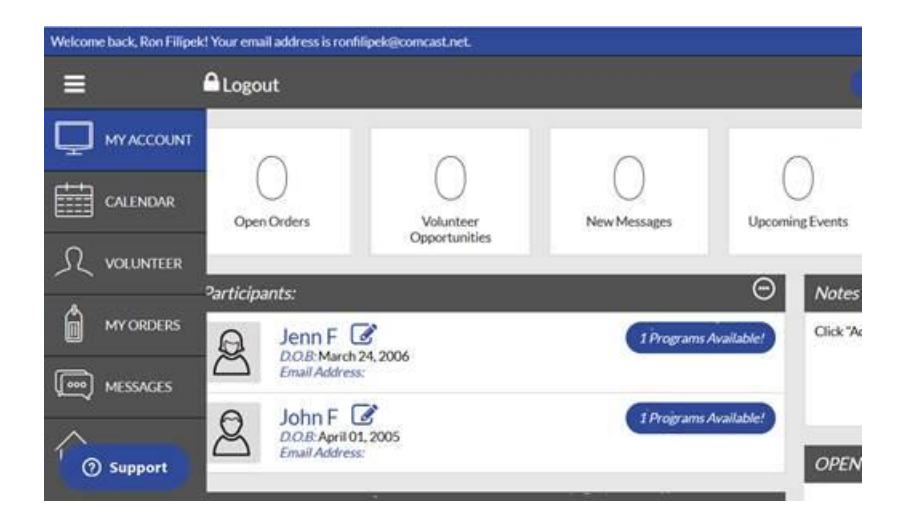

Click on the Pad and Pencil icon next to the player. You should see a page that looks like:

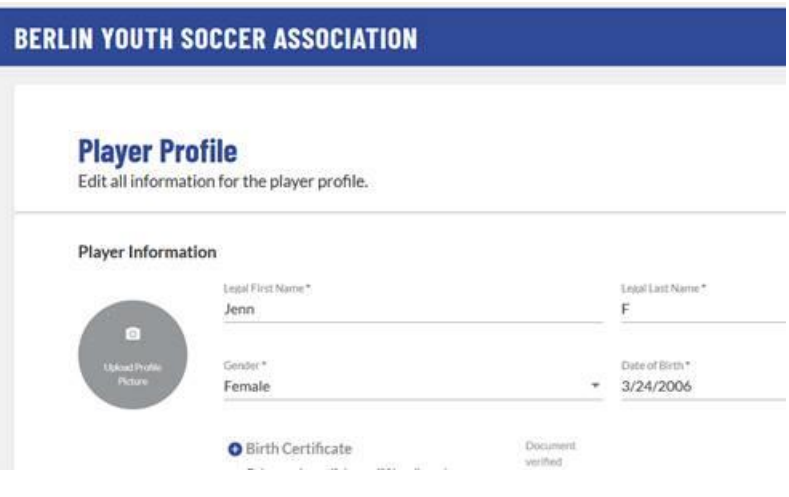

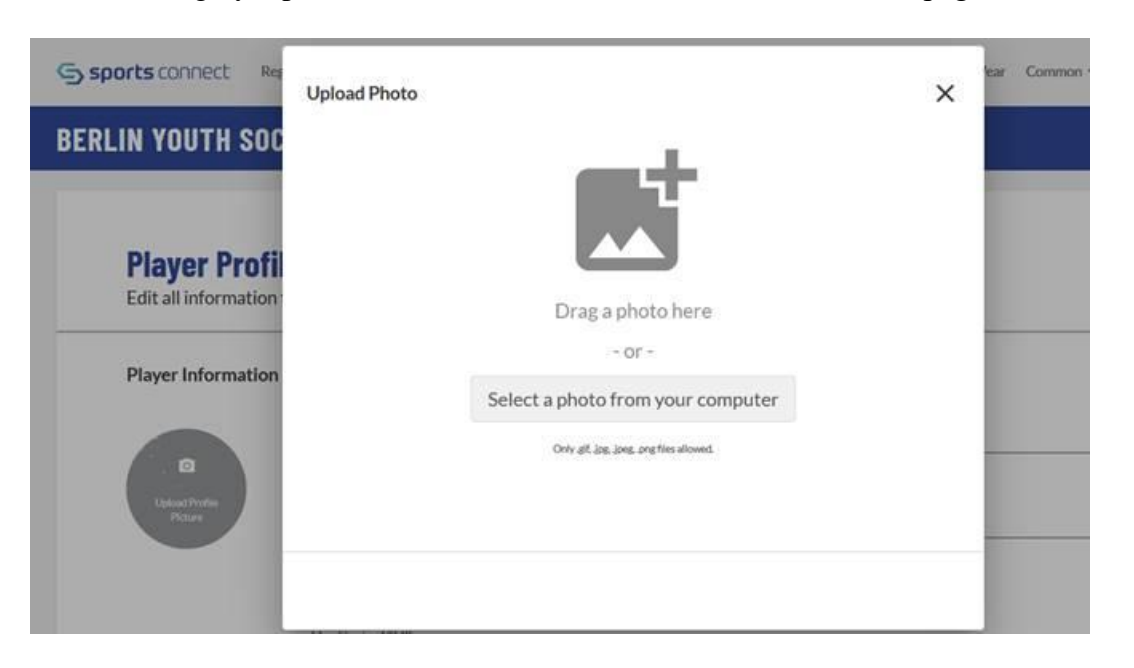

Click on the grey Upload Picture Profile circle. You will be sent to a page that looks like"

You can either choose your picture photo or drag it onto the page. (It must be either a jpeg, jpg, gif, or png format). You will then have a page that looks like:

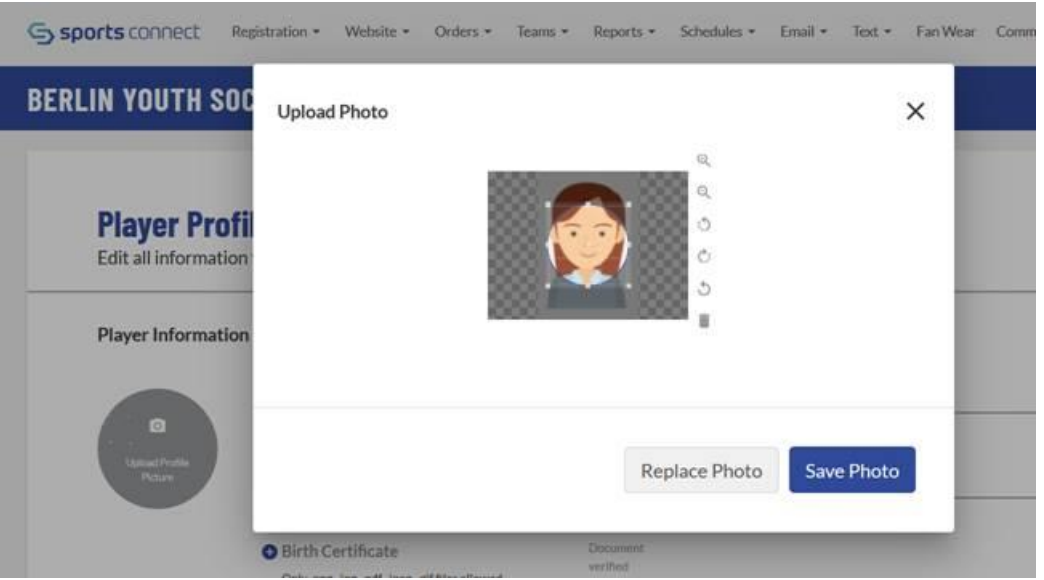

Adjust the square over the photo and click on Save Photo.

## **BERLIN YOUTH SOCCER ASSOCIATION**

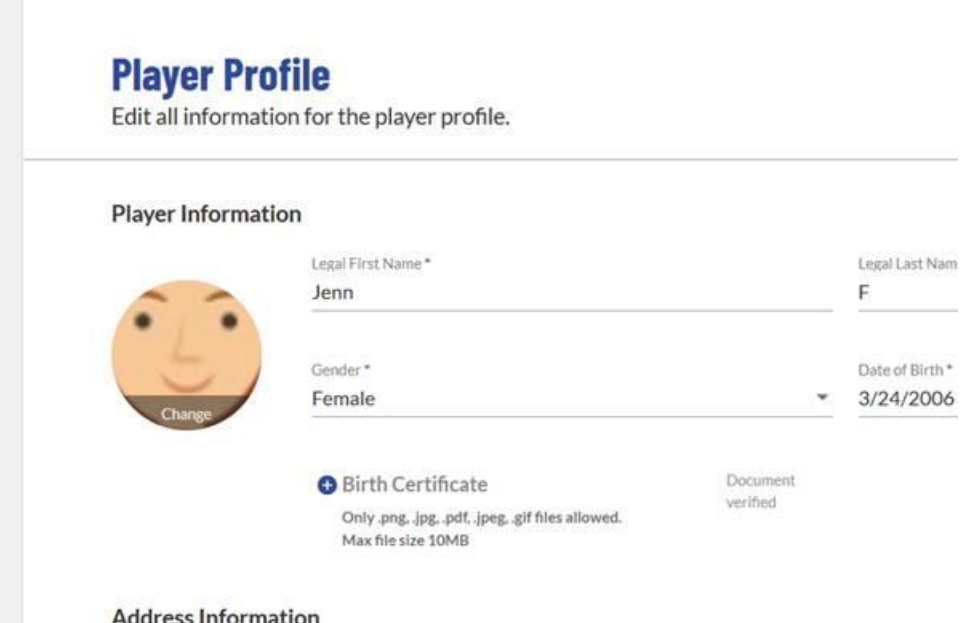

Remember to click Save at the bottom of this Player Profile page.

That should do it.